# **Заметки о файловой системы MINIX3**

Цилюрик О.И.

 $\langle$  [olej@front.ru](mailto:olej@front.ru)  $\rangle$ 

Редакция 2.12

от 23.01.2010

# **Оглавление**

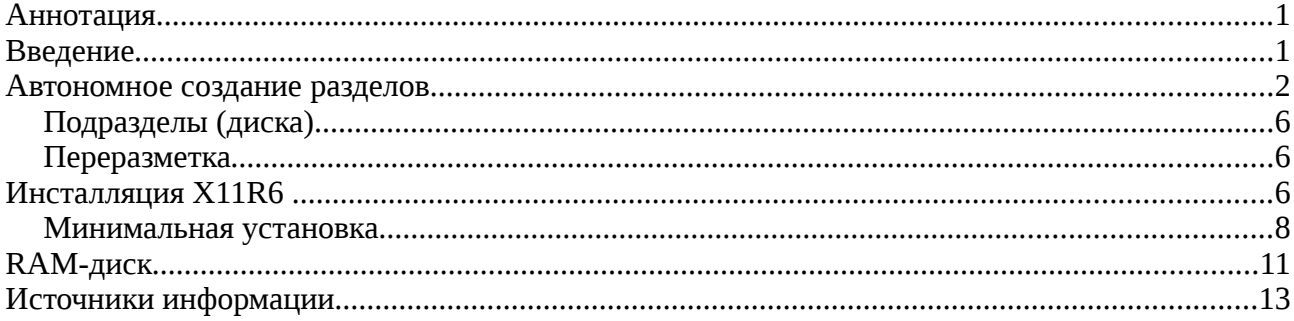

# **Аннотация**

В следующем ниже тексте описываются «ручные» манипуляции с разделами дисков в операционной системе MINIX3. Под «ручными» манипуляциями предполагается, что разделы диска создаются не в процессе начальной установки системы (в ходе экранного диалога), а консольными командами уже установленной системы. Затрагиваются, в том числе, и вопросы создания и использования RAM-дисков.

# **Введение**

Первоначальным побудительным мотивом написания данных заметок стала попытка установки MINIX3 с X11R6 в дисковое пространство **минимального** объёма, в ходе отработки приёмов удалённой работы с системой по сети, когда из установленного программного обеспечения в системе требовалось иметь всего только **бинарные** установки X11R6 и SSL/SSH. Установка производилась в среде виртуализации QEMU, но установка и в реальный раздел диска не имеет в этой части никаких отличий. Некоторой неприятной неожиданностью стало то, что такую инсталляцию не удавалось произвести в диск размером в 300Mb (при заявленной минимальной потребности MINIX3 в 79Mb). Установка завершается с аварийным сообщением: *out of i-nodes on device 3/134*; а вот команда df говорит следующее:

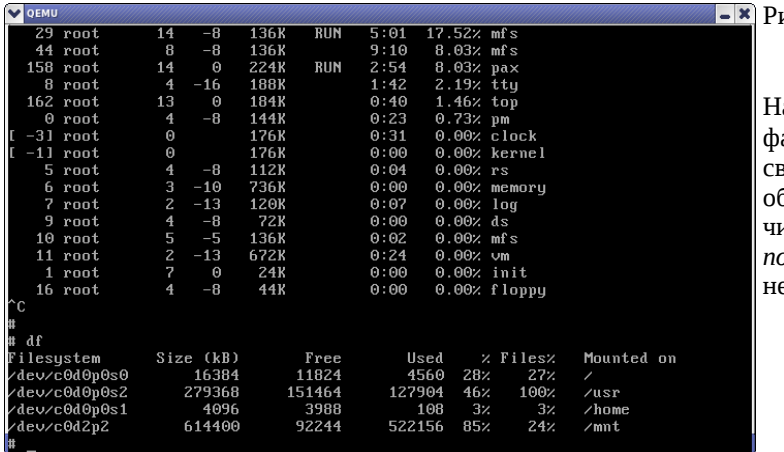

 $ac.0.1$ 

На разделе (*partition*) /dev/c0d0p0s2 айловой системы — более 151Mb 80бодного пространства (больше 50% общего объёма раздела), но исчерпалось число записей о файлах в таблицах i-узлов (*inode*); ничего больше в этом разделе создать ельзя.

В следующем ниже тексте мы найдём способы разрешить подобные «казусы», а, попутно, рассмотрим работу команд MINIX3, относящихся к её файловой системе.

# Автономное создание разделов

В этой части мы создадим достаточно большой (порядка 1Gb) диск (виртуальный) для MINIX3, но, загрузившись с LiveCD (или с ранее инсталлированного MINIX3 виртуального диска), не станем, как обычно, на этот диск устанавливать систему, а займёмся автономной (ручной) разбивкой диска на разделы, его монтированием... — фактически всем тем, что делает система при инсталляции с установочного CD. Создадим (в Linux) образ такого диска:

### \$ dd of=minix3-disk bs=1024 seek=1000000 count=0

0+0 записей считано

0+0 записей написано

скопировано 0 байт (0 В), 0,00382674 секунд, 0,0 kB/s

\$ 1s -1 minix3-disk

 $-rw-rw-r-1$  olej olej 1024000000 Hos 15 09:46 minix3-disk

Загружаем систему с LiveCD:

\$ qemu -m 50M -hda minix3-disk -cdrom /dev/cdrom -boot d -localtime -kernel-kqemu

Прежде всего, командой:

 $\ddotsc$ 

### # repartition /dev/c0d0

создаём пустую запись MBR на диске /dev/c0d0.

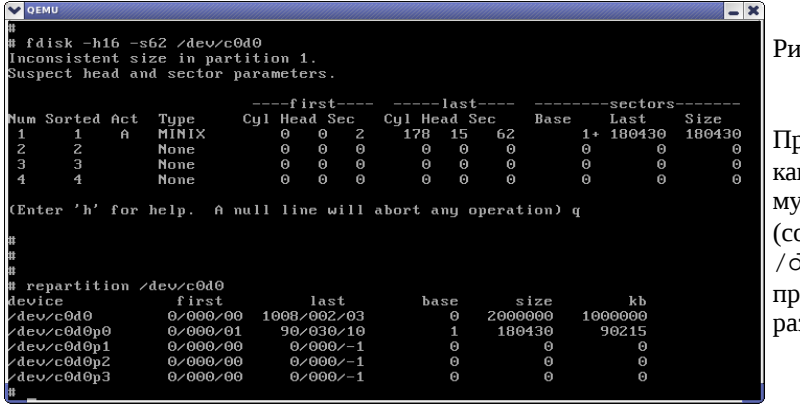

 $rc.1.1$ 

ространство диска, созданное dd (в таком к показано ранее синтаксисе) содержит cop, прежде всего делам repartition оздание MBR); значения в разделе dev/c0d0p0 — это следы мусора от едыдущего файла виртуального диска, змещавшегося на этом же месте.

Далее разбиваем диск на требуемое нам число разделов, в соответствии с требуемыми (планируемыми) размерами разделов, например так:

#### # partition /dev/c0d0 81:2000 81:10000 81:50000 81:0+

(4 раздела типа MINIX3 — код раздела 81, размерами, соответственно, 1, 5, и 25 Mb, размеры указаны в 512-байт секторах; 4-му разделу остаётся всё остальное доступное на диске пространство).

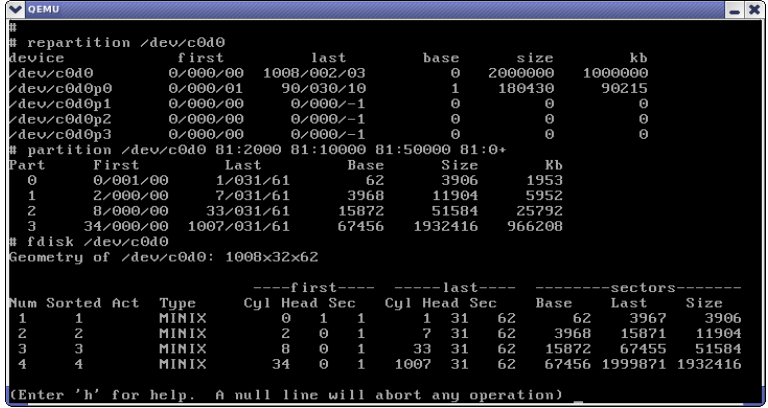

Рис.1.2

Создаём (команда partition) 4 первичных (primary) одновременно раздела, параметрами для partition «заказаны» размеры разделов: 1Mb, 5Mb, 25Mb и остаток от полного размера диска. Получилось в итоге: 2Mb, 6Mb, 26Mb и остаток 966Мb.

В диалоговом режиме, в точности того же результата в создании разделов (или чуть более точно контролируемого процесса в диалоге) можно было бы добиться в результате выполнения команды:

### **# fdisk /dev/c0d0**

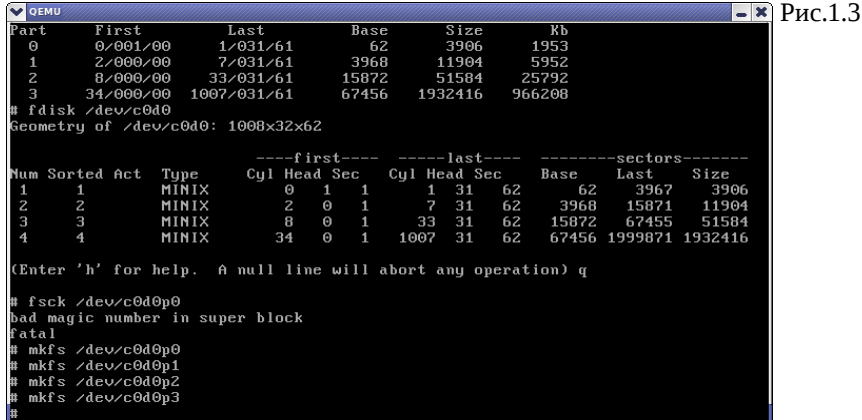

К этому времени в самих разделах всё ещё находится мусор (не форматированы), на это отчётливо указывает результат выполнения команд типа:

#### **# fsck /dev/c0d0p0**

— результат которой я показываю, для убедительности, прежде выполнения форматирования командами вида:

### **# mkfs /dev/c0d0p0**

Выполняем mkfs для всех 4-х разделов, при этом (пока) выполняем mkfs по умолчанию (не заказывавем ему ни размер блока, ни размер таблицы i-узлов).

Теперь детально рассматриваем (повторно командой fsck) полученные разделы (отличающиеся на порядки, по величине), которые мы создали...

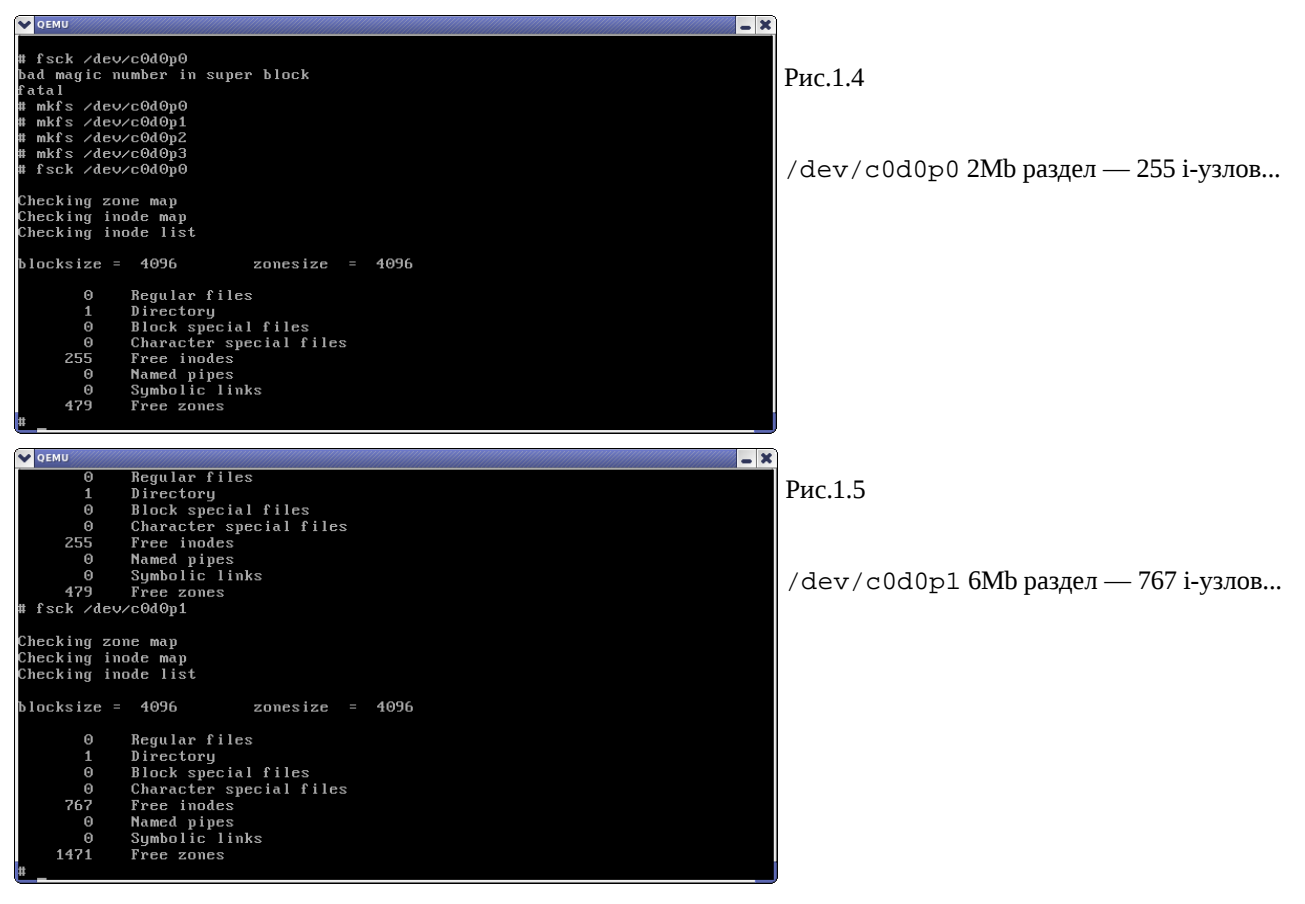

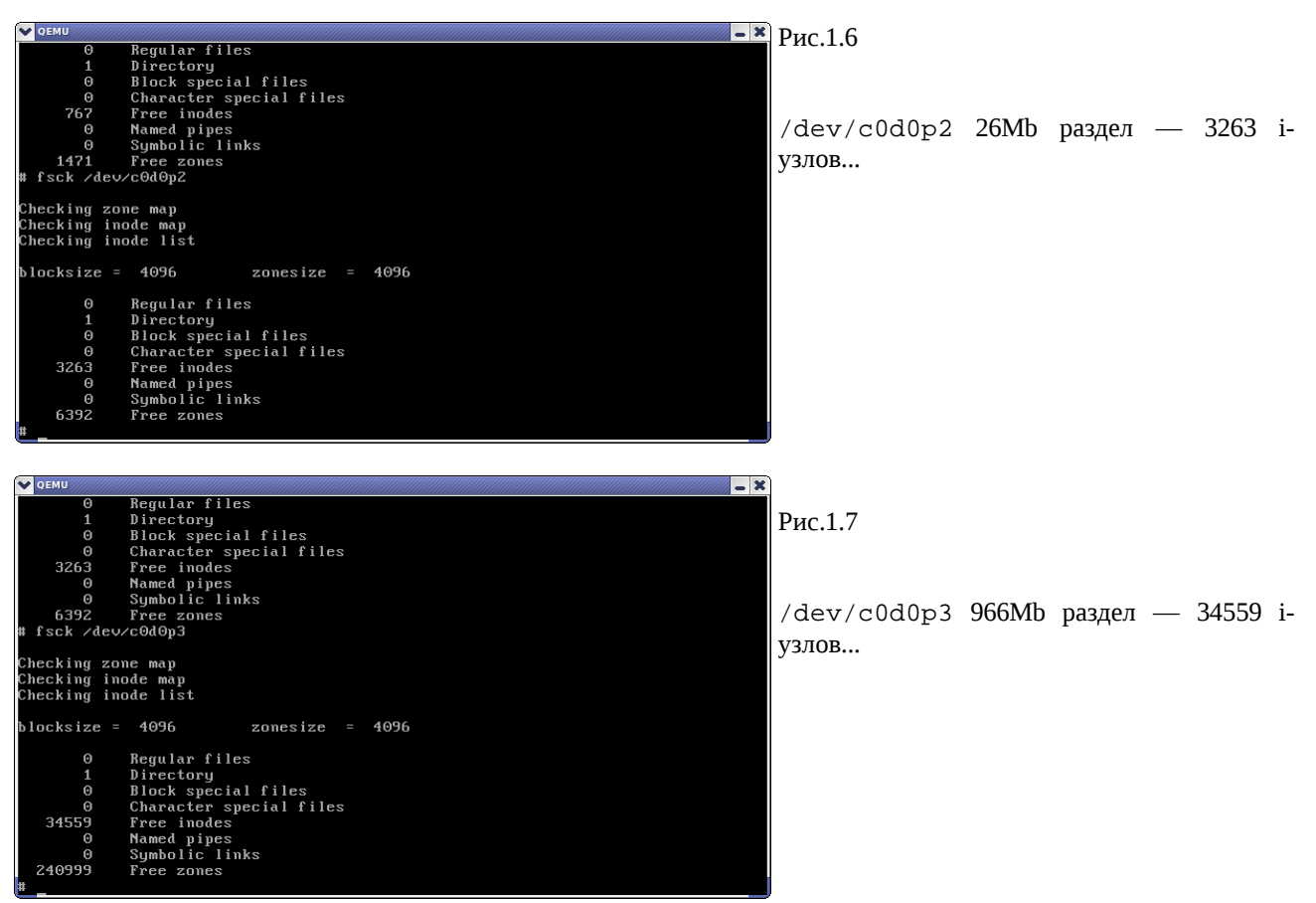

Полученные таким образом каждый из разделов диска (*partition*) мы теперь можем монтировать к произвольной точке дерева «/» файловой системы MINIX3, создавать там произвольно каталоги и файлы, т.е. **произвольным образом расширять дерево «/» файловой системы**, например так:

#### **# mkdir xxx**

**# mount /dev/c0d0p0 /xxx**

(монтирование без указания типа файловой системы предполагает, что тип её — MINIX3).

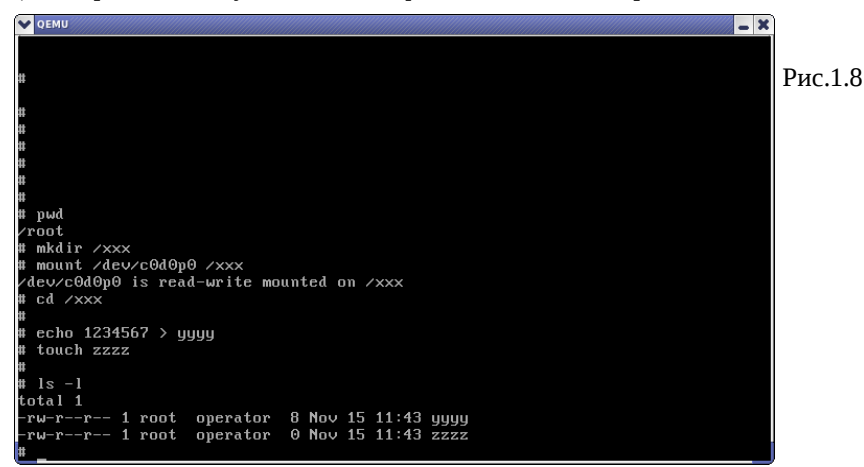

Вернёмся коротко к вопросу инсталляции пакета X11R6 в дисковый раздел, с которого началось всё рассмотрение. Инсталляция, в терминах MINIX3, по крайней мере в отношении бинарных пакетов, которая нас и интересует — это не что иное, как просто разархивирование \*.tar.bz2 архивов в надлежащие места файловой системы. Поэтому мы можем симитировать инсталляцию операциями с архивами и оценить объём этих архивов (рис.1.9-1.11). На этом рисунке крайне любопытно видеть причину, по которой раздел установочного LiveCD /dev/c0d2p2, содержащий пакеты ПО, не удаётся примонтировать к файловой системе /dev/ram : busy — он уже примонтирован после загрузки LiveCD как /usr/install/packages.

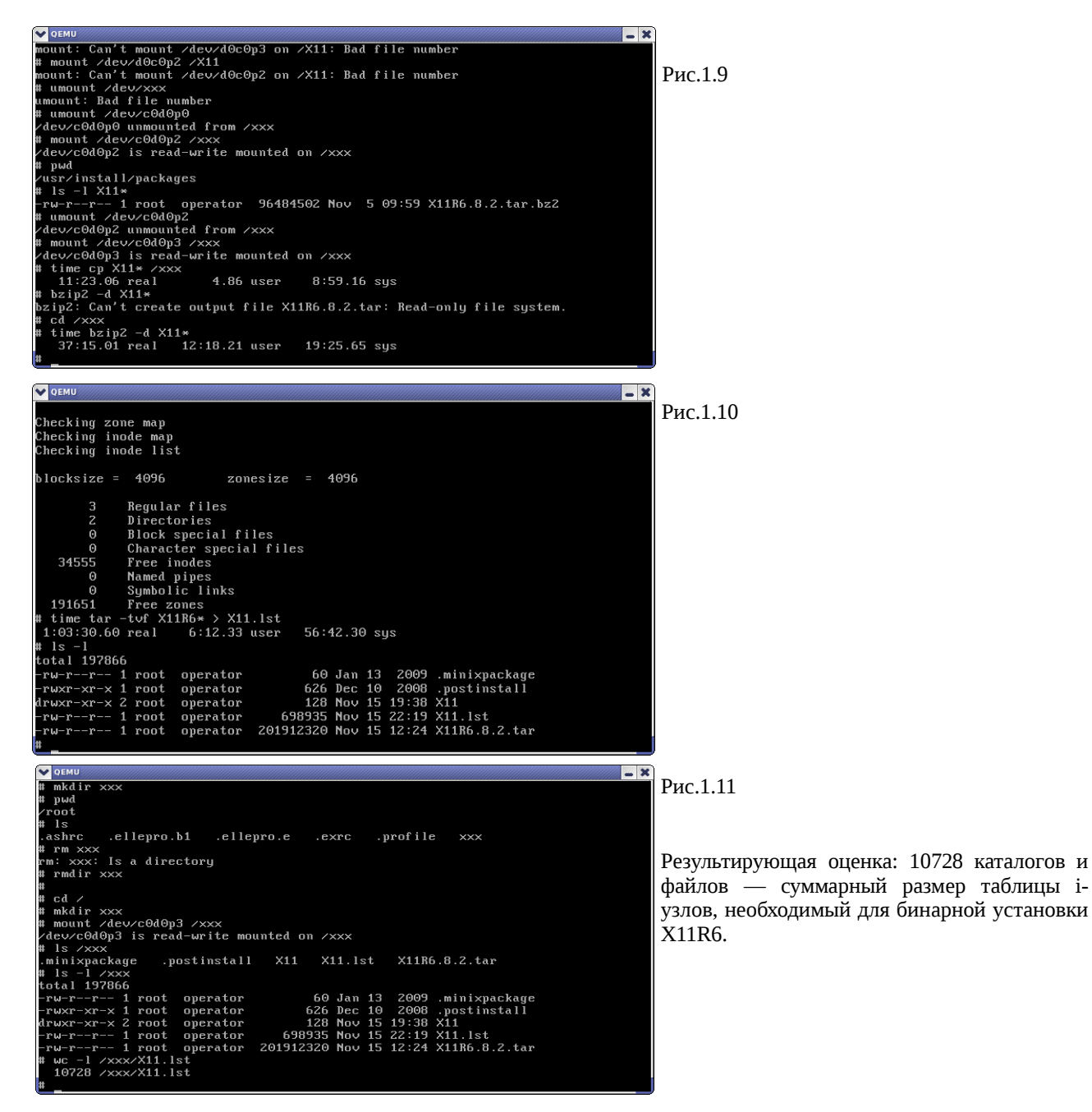

**Примечание:** выполняя операции с архивами мы попутно оценили и времена, требуемые для выполнения операций над пакетом X11R6:  $bzip2 - 37$  мин.;  $tar - 63$  мин. Хотя примеры этого раздела выполнены на относительно не быстром процессоре (показана команда Linux!):

#### **\$ cat /proc/cpuinfo**

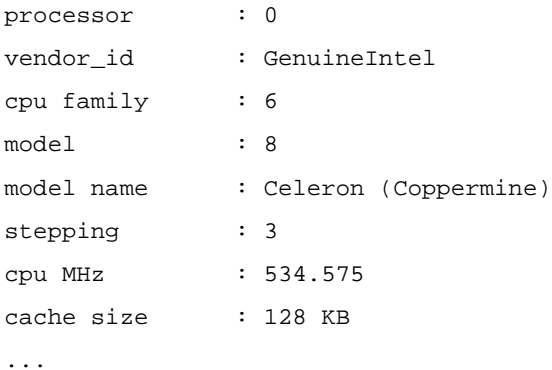

Но такие «чудовищные» времена исполнения — это плата за виртуальную машину QEMU (и удобства отработси

под OEMU), что нужно всегда держать в уме! К счастью, все прочие пакеты с LiveCD — **на порядки** меньше, чем X11R6.

# Подразделы (диска)

В принципе, на том, до чего мы дошли выше, можно было бы и остановиться. Но MINIX3, подобно некоторым другим UNIX-подобным системам (SunSolaris/OpenSolaris, FreeBSD) — допускает дальнейшее разбиение разделов (partition) на подразделы (subpartition), в некоторых операционных системах для этого понятия ещё используется термин slices.

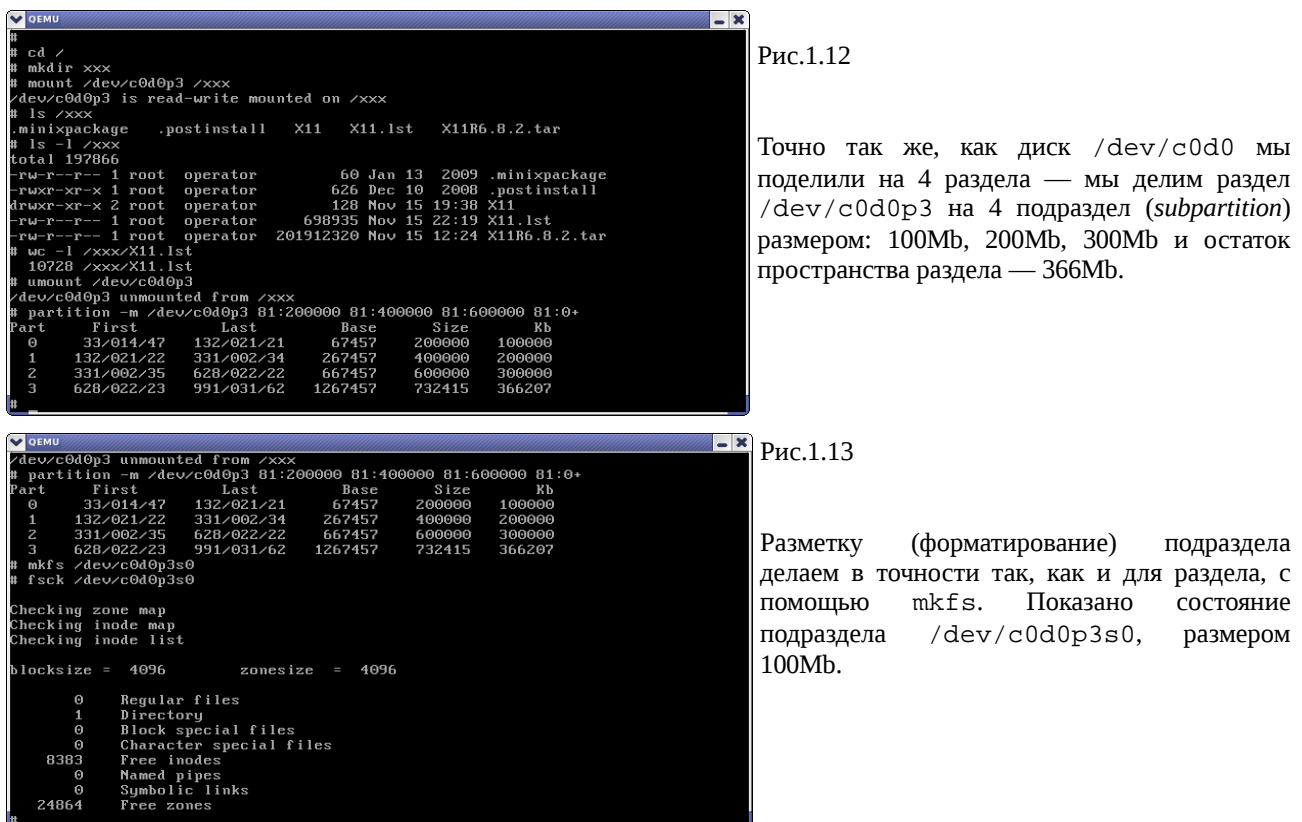

## Переразметка

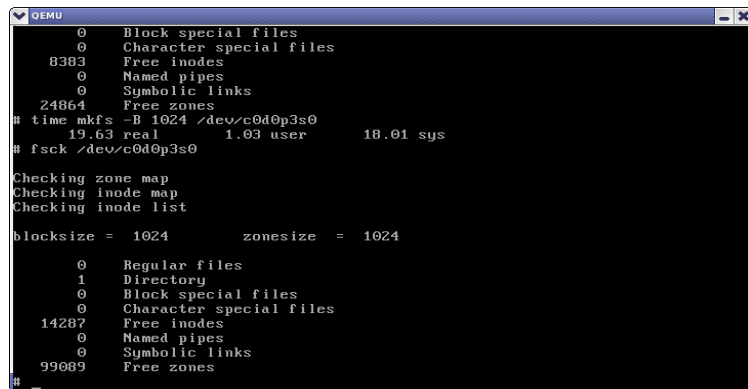

Рис.1.14

Форматирование того же подраздела (100Mb), но с размером блока не 4Kb (по умолчанию), а принудительно установленным в 1Kb. Размер таблицы і-узлов увеличился практически в 2 (!?) раза.

# **Инсталляция X11R6**

Теперь, отвлекаясь чуть в сторону, пройдём тот же путь рассмотрения файловой системы MINIX3, но несколько другим образом: установим образ OS в заведомо достаточное пространство диска (4Gb), и установим ПО X11R6 (в достаточное для него пространство), контролируя состояние файловой системы на каждом шаге.

\$ dd of=minix3-disk bs=1024 seek=4000000 count=0

0+0 записей считано

0+0 записей написано

скопировано 0 байт (0 B), 1,8893e-05 секунд, 0,0 kB/s **\$ ls -l** итого 626280 -rw-rw-r-- 1 olej olej 4096000000 Hos 16 11:30 minix3-disk  $-rw-rw-r-1$  olej olej 640679936 Hos 6 10:25 minix\_R3.1.5-r5612.iso Загрузка с LiveCD: **\$ qemu -cdrom /home/download/MINIX3/minix\_R3.1.5-r5612.iso -hda minix3-disk \**

**-boot d -kernel-kqemu**

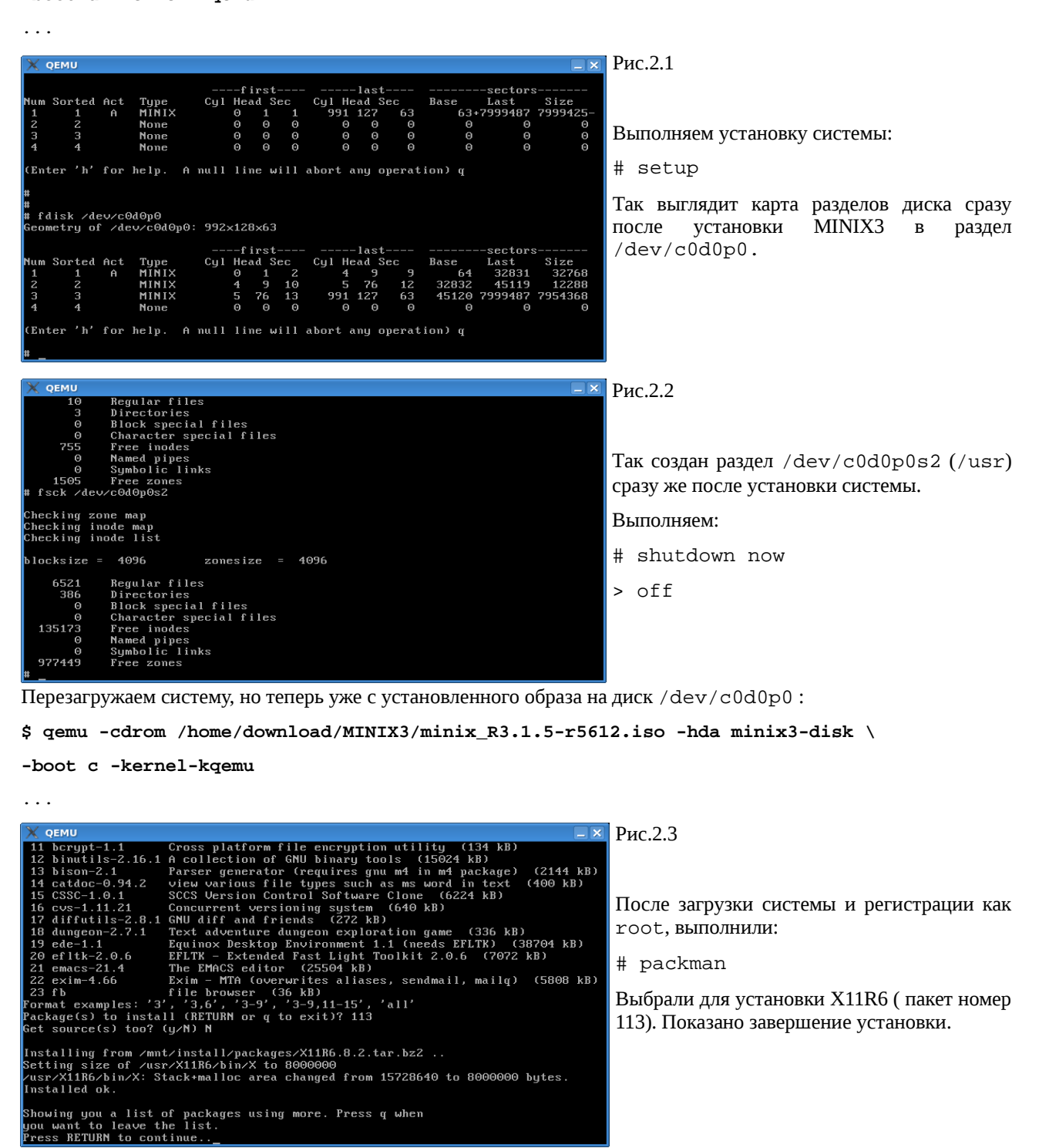

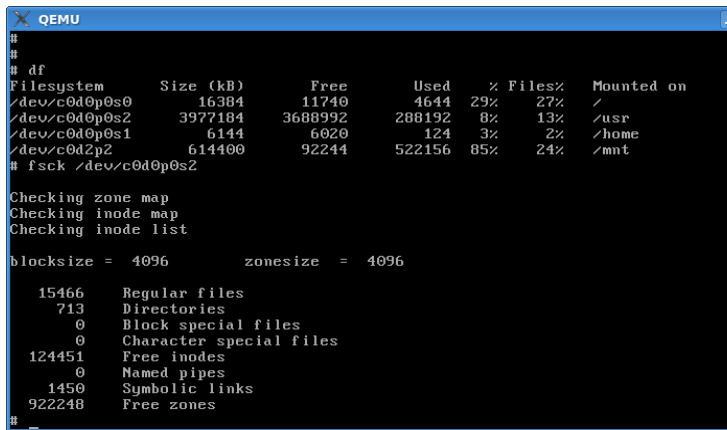

Рис.2.4

А так выглядит уже показанный подраздел /dev/c0d0p0s2 (/usr), но сразу после установки X11R6:

 $135173 - 124451 = 10722$ 

- столько i-узлов «отъела» установка X11R6, это очень хорошо сочетается с оценкой, полученной ранее совсем другим путём.

## Минимальная установка

Задача: теперь предыдущую установку на диск 4Gb, зная оценки потребностей пакетов – повторить и установить систему в виртуальный диск минимального объёма, который (файл виртуального диска) можно носить с собой на USB flash и т.п. Будем устанавливать только бинарные пакеты, и в дополнение к X11R6 установим SSL/SSH (для обеспечения удалённого доступа к MINIX3 по виртуальной сети QEMU).

Создаём виртуальный диск размером ~300Mb (дальше станет видно, что меньше – мало, а больше – это переизбыток, и таким образом это минимальный размер, в который можно установить MINIX3 + X11R6, и то с некоторыми ухищрениями, о которых дальше...):

\$ time dd if=/dev/zero of=minix3-300 bs=1k count=300k

307200+0 записей считано 307200+0 записей написано скопировано 314572800 байт (315 МВ), 2,25056 секунд, 140 МВ/s  $0m2.351s$ real  $0m0.168s$  $11SPT$  $0m1.948s$ **SVS** 

Обратите внимание, что диск создаётся командой dd в другом синтаксисе, чем ранее ... для разнообразия, но это по-другому (по времени) и работает.

Загрузка с LiveCD и установка MINIX3 на виртуальный HDD:

### \$ gemu -hda minix3-300 -cdrom minix\_R3.1.5-r5612.iso -boot d -localtime -kernel-kqemu

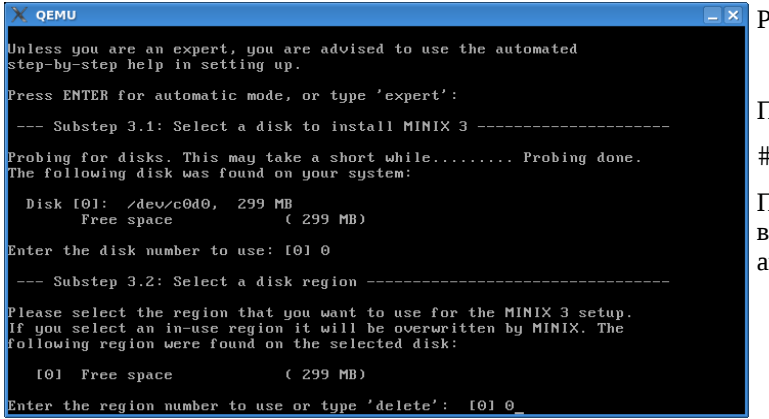

Рис.2.5

После загрузки:

# setup

При определении HDD я даже не стал входить в режим «expert» - всё происходит автоматически.

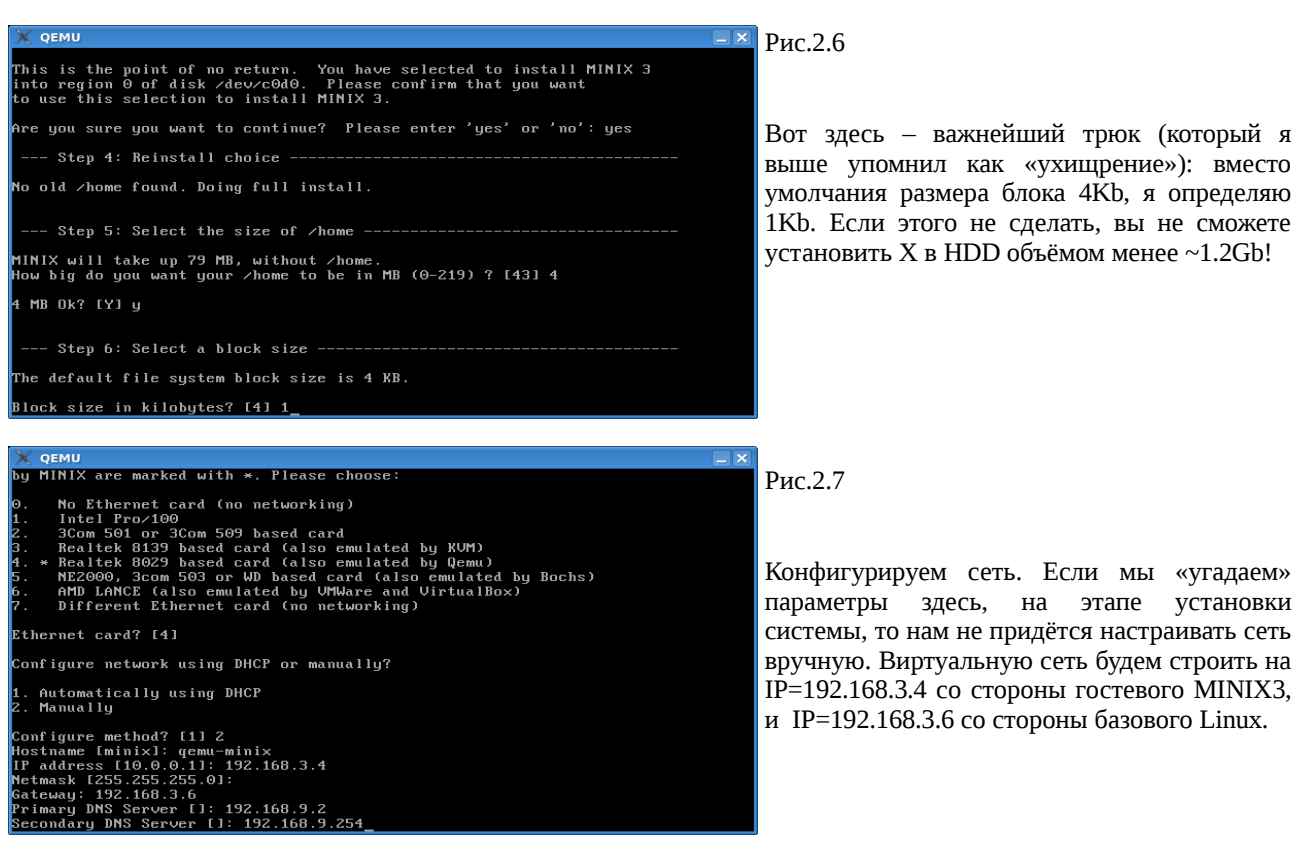

Всё, установка с LiveCD закончилась, можно переходить к установке пакетов, для этого перегружаемся с HDD:

\$ qemu -hda minix3-300 -cdrom minix\_R3.1.5-r5612.iso -boot c -localtime -kernel-kqemu

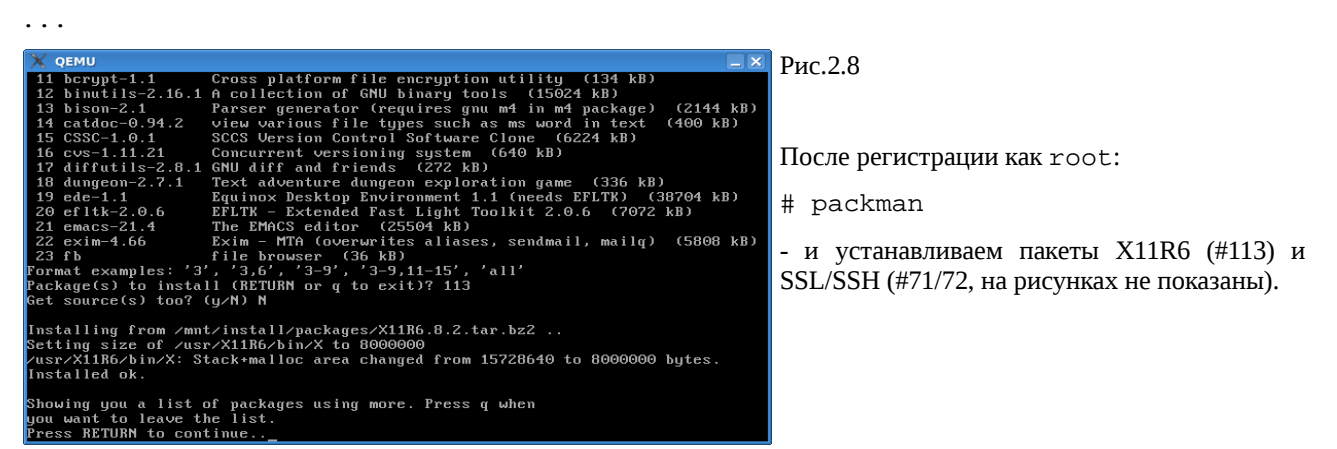

Посмотрим состояние файловой системы (особо /usr) после установки всех нужных нам пакетов:

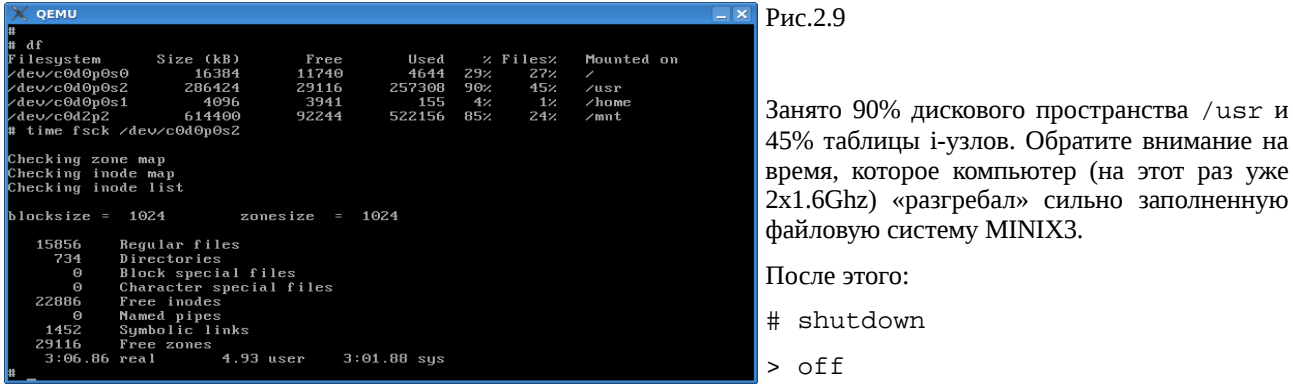

К этому времени у нас ещё нет сети: она предварительно настроена со стороны MINIX3, но нет тунеля со стороны Linux. Содержимое файла (файловая система Linux) /etc/qemu-ifup:

\$ cat gemu-ifup

#!/bin/sh

echo -------------- tap up -------------

sudo /sbin/ifconfig \$1 192.168.3.6

- возможно, этот файл /etc/gemu-ifup для скрипта подъёма виртуального интерфейса tap0 вам придётся создать.

Запускаем систему с поддержкой сети (обратите внимание на приглашение # - только с правами root): # gemu -hda minix3-300 -cdrom minix\_R3.1.5-r5612.iso -boot c -localtime \

-kernel-kgemu -net nic, vlan=0 -net tap, vlan=0

-------------- tap up -------------

#### # ifconfig tap0

Link encap:Ethernet HWaddr F2:6E:E6:E8:BB:89  $tan 0$ inet addr:192.168.3.6 Bcast:192.168.3.255 Mask:255.255.255.0 inet6 addr: fe80::f06e:e6ff:fee8:bb89/64 Scope:Link UP BROADCAST RUNNING MULTICAST MTU:1500 Metric:1 RX packets:7 errors:0 dropped:0 overruns:0 frame:0 TX packets:87 errors:0 dropped:0 overruns:0 carrier:0 collisions:0 txqueuelen:500 RX bytes: 420 (420.0 b) TX bytes: 14932 (14.5 KiB)

 $$$  ping 192.168.3.4

PING 192.168.3.4 (192.168.3.4) 56(84) bytes of data. 64 bytes from 192.168.3.4: icmp\_seq=1 ttl=96 time=15.2 ms 64 bytes from 192.168.3.4: icmp\_seq=2 ttl=96 time=6.66 ms 64 bytes from 192.168.3.4: icmp\_seq=3 ttl=96 time=6.60 ms  $--- 192.168.3.4$  ping statistics  $---$ 

3 packets transmitted, 3 received, 0% packet loss, time 2000ms rtt min/avg/max/mdev =  $6.604/9.518/15.281/4.075$  ms

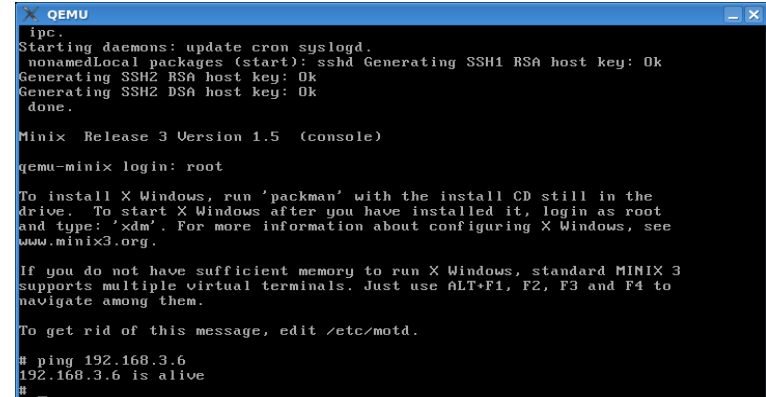

#### Рис.2.10

Подключаемся к MINIX3 по SSH:

\$ ssh -1 root 192.168.3.4

- видно запуск демонов и генерацию ключей SSH при старте.

Первая проба сети со стороны MINIX3: ping K Linux.

's vintall X Windows, run 'packman' with the install CD still in the<br>trive. To start X Windows after you have installed it, login as root<br>und type: 'xdm'. For more information about configuring X Windows, see<br>www.minix3.or |<br>If you do not have sufficient memory to run X Windows, standard MINIX 3<br>supports multiple virtual terminals. Just use ALT+F1, F2, F3 and F4 to<br>navigate among them. .<br>To get rid of this message, edit ∠etc∠motd \$<br>\$ ssh -1 olej 192.168.3.6<br>The authenticity of host '192.168.3.6 (192.168.3.6)' can't be established.<br>RSA key fingerprint is 8:98:44:55:bl:6e:0b:e5:27:a7:87:19:19:a:3e:d5:43.<br>Are you sure you want to continue connecting ( .<br>plej@opos9 ~1\$

Рис.2.11

Проверки сети с встречной стороны (вызов из MINIX3 базового Linux по SSH):

.<br>Дальше нельзя жить с root без пароля, и без дополнительных пользователей (SSH не позволит).

To get rid of this message, edit /etc/motd † ping 192.168.3.6<br>192.168.3.6 is alive Рис.2.12 :<br>Inassud<br>Hanging the shadow password of root<br>Betype password:<br>Betype password:<br>Bedye assword:<br>Isage: adduser user group home-olej<br>padir ⁄usr∧ast /home/olej<br>chown -R 12:3 /home/olej<br>chown -R 12:3 /home/olej<br>ccho olej::0:0 Добавляем пользователя. new user olej has been added to the system. Note that the password,<br>1 name, and shell may be changed with the commands passwd(1), chfn(1),<br>chsh(1), The password is now empty, so only console logins are possible. E new uses<br>
1 name, and shell may<br>
1 chsh(1). The password is new<br>
passwd olej<br>
anging the shadow password of olej<br>
in password:<br>
in password: ul l root@qemu-minix:/root - Shell #2 - Konsole Сеанс Правка Вид Закладки Настройка Справка Рис. 2.13 |<br>|The authenticity of host '192.168.3.4 (192.168.3.4)' can't be established.<br>|RSA key fingerprint is c5:c1:b3:f1:c4:fe:46:ce:4c:bc:f8:a3:32:1b:40:5a. As expression of the continue connecting (yes/no)? yes<br>Warning: Permanently added '192.168.3.4' (RSA) to the list of known hosts.<br>Troot@192.168.3.4's password: Из Linux в MINIX3 как root... Last login: Wed Nov 18 14:14:20 2009 To install X Windows, run 'packman' with the install CD still in the<br>drive. To start X Windows after you have installed it, login as root<br>and type: 'xdm'. For more information about configuring X Windows, see www.minix3.org. If you do not have sufficient memory to run X Windows, standard MINIX 3<br>supports multiple virtual terminals. Just use ALT+F1, F2, F3 and F4 to<br>navigate among them. To get rid of this message, edit /etc/motd. ∥# uname -a<br>|Minix qemu-minix 3 1.5 i686<br>|# ▌  $\boxed{\frac{1}{\sqrt{1}}}$  $\boxed{3}$   $\boxed{3}$  Shell  $\boxed{4}$  Shell #2 图

Вот к этому времени у нас есть установленная и проверенная система Х, на этом и закончим нашу минимальную установку – работающая MINIX3 система с X размещена в виртуальном диске размером ~300Mb.

# **RAM-диск**

Штатная загрузка MINIX3 с Live CD использует для модифицируемых частей системы раздел на RAM-диске. При работе под QEMU вдвойне удобно организовывать раздел на RAM-диск, так как в качестве базовой системы обычно используется Linux с очень большими (по сравнению с аппетитами MINIX3) размерами памяти RAM, заметную часть которой можно «перебросить» MINIX3 для использования в качестве RAM-диска.

После того, что мы уже проделали, поставленная задача не представляет сложностей. Но прежде, взглянём<sup>1</sup> на каталог /dev:

# 1s -1 /dev/ram\*

<span id="page-10-0"></span><sup>1</sup> В отличие от предыдущих разделов, здесь будут показываться не снимки с консоли, а текстовое содержание сеанса SSH подключения к консоли MINIX3.

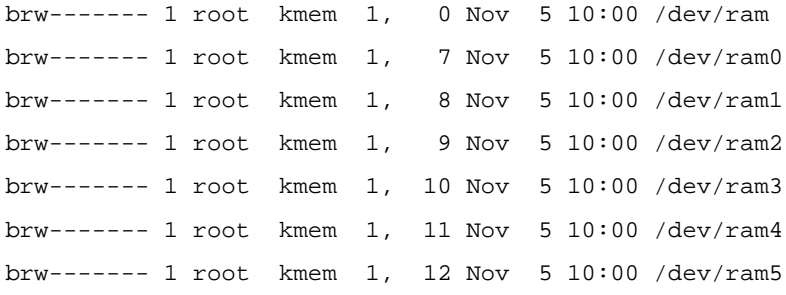

У нас есть точки подключения для создания RAM-дисков, создаём диск:

### **# ramdisk 10000 /dev/ram5**

size on /dev/ram5 set to 10000kB

**Примечание:** если вы попытаетесь узнать что-то детальнее по поводу ramdisk, то у вас мало что получится:

#### **# man ramdisk**

man: no manual on ramdisk

Разве что:

## **# ramdisk**

usage: ramdisk <size in kB> [device]

Для более детального изучения придётся обратиться к исходному коду этой утилиты.

Диск мы создали, но теперь нужно создать на нём раздел (хотя бы один) и его форматировать:

### **# partition /dev/ram5 81:0+**

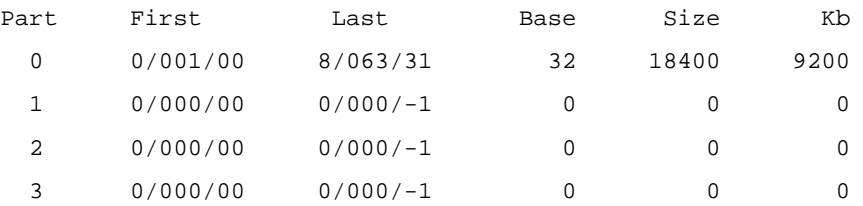

### **# fsck /dev/ram5**

bad magic number in super block

fatal

### **# mkfs /dev/ram5**

#### **# fsck /dev/ram5**

Checking zone map Checking inode map Checking inode list blocksize = 4096 zonesize = 4096 0 Regular files 1 Directory 0 Block special files 0 Character special files 1279 Free inodes 0 Named pipes 0 Symbolic links 2475 Free zones

Теперь монтируем созданный диск в файловую систему MINIX3:

# mkdir /ram  $#$  1s / bin boot dev home lib mnt ram root etc sbin tmp usr var work # mount /dev/ram5 /ram /dev/ram5 is read-write mounted on /ram

Выполним испытательное копирование произвольного (достаточно большого) файла между подразделами диска MINIX3 и RAM-диском:

```
# cd /home/olej
# 1s -1 file.*
-rw------- 1 root operator 1436656 Jan 20 13:51 file.tar.bz2
# time cp file.tar.bz2 /usr
 1.16 real
              0.00 user
                           1.13 sys
# time cp file.tar.bz2 /ram
 1.15 real
              0.00 user
                           0.96 sys
```
Различие во времени операции не столь значительно, но это, возможно, связано и с работой MINIX3 в среде виртуальной машины QEMU.

# Источники информации

1. man на команду repartition

http://minix1.woodhull.com/current/2.0.4/wwwman/man8/repartition.8.html

https://gforge.cs.vu.nl/gf/project/minix/scmsvn/?action=browse&path=%2Ftrunk%2Fsrc%2Fman %2Fman8%2Frepartition.8&view=log

2. man **Ha KOMAHДV** mkfs

http://minix1.woodhull.com/current/2.0.4/wwwman/man1/mkfs.1.html

https://gforge.cs.yu.nl/gf/project/minix/scmsyn/?action=browse&path=%2Ftrunk%2Fsrc%2Fman%2Fman1%2Fmkfs. 1&view=log

3. man на команду fdisk

http://minix1.woodhull.com/current/2.0.4/wwwman/man8/fdisk.8.html

https://gforge.cs.vu.nl/gf/project/minix/scmsvn/?action=browse&path=%2Ftrunk%2Fsrc%2Fman%2Fman8%2Ffdisk. 8&view=log

4. man на команду partition

http://minix1.woodhull.com/current/2.0.4/wwwman/man8/partition.8.html

https://gforge.cs.vu.nl/gf/project/minix/scmsvn/?action=browse&path=%2Ftrunk%2Fsrc%2Fman%2Fman8%2Fpartition. 8&view=log

Примечания: в URL на man 1-я ссылка даётся на WWW текст для чтения, но относящийся к версии MINIX 2.04 (в большинстве совпадающий с MINIX 3), а 2-я — на SVN репозитарий проекта MINIX 3.